# The 'pst-map3d' package A PSTricks package for Geographical Projections

Manuel LUQUE <manuel.luque27@gmail.com> and

Giuseppe MATARAZZO <joematara@hotmail.com>

Version 2.0 18 mars 2008

#### Résumé

'pst-map3d' traite de la représentation en trois dimensions du globe terrestre avec plusieurs fonctionnalités qui rendent son utilisation agréable (tout au moins nous l'espérons).

Il s'agit d'une reprise du package élaboré avec Giuseppe Matarazzo en 2003. Celui-ci présentait quelques erreurs de représentation lorsqu'une grande partie d'un pays était cachée aux yeux de l'observateur. Une idée très astucieuse de Christophe Poulain permettant de résoudre ce problème est à l'origine de la refonte du package. J'ai aussi profité de quelques macros postscript mises au point par Jean-Paul Vignault pour l'écriture du package 'pst-solides3d'.

L'élaboration et la mise en ligne de ce package a bénéficié des encouragements, de toute la compétence et de la disponibilité de Jean-Michel Sarlat.

La plus grande le code ayant donc du être réécrite, il m'a semblé judicieux d'introduire de nouvelles fonctionnalités parmi lesquelles : le globe tellure, les plaques tectoniques, les épicentres des séismes, les zones de fracture et les linéations magnétiques (anomalies magnétiques des fonds océaniques).

#### Table des matières

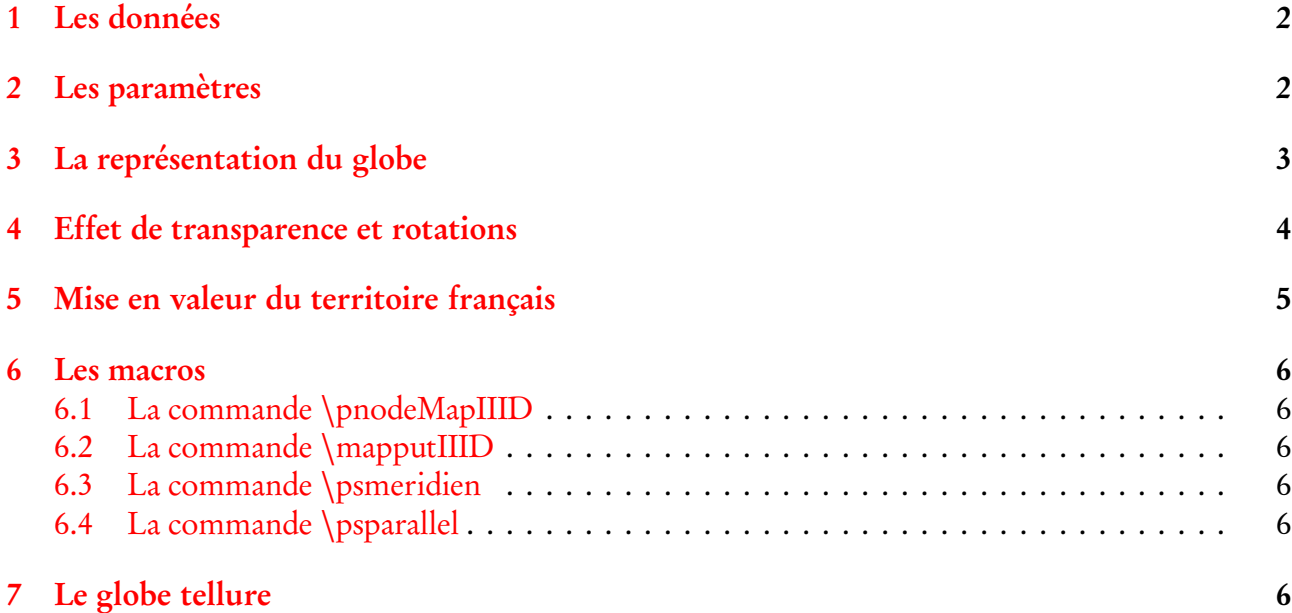

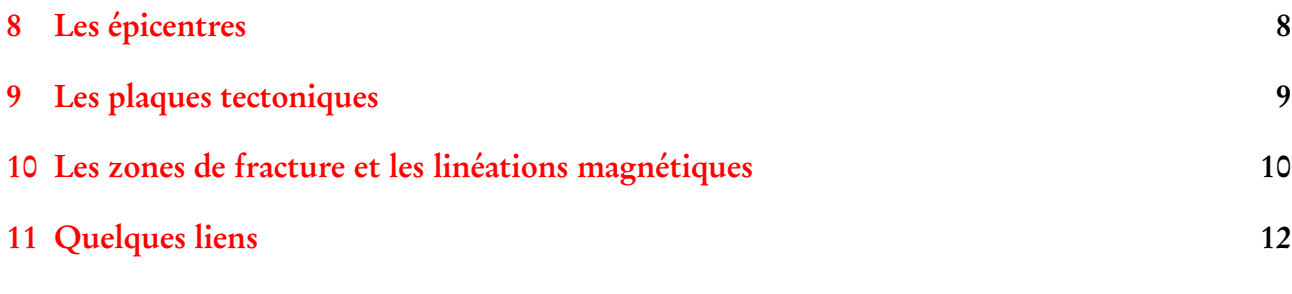

### <span id="page-1-0"></span>1 Les données

GLOBE Binaries DECODING : World Public Domain Dbase : F.Pospeschil, A.Rivera (1999) <ftp://ftp.blm.gov/pub/gis/wdbprg.zip>

Elles ont été converties sous forme de tableau PostScript, en degrés, grâce à un petit programme en pascal (de Giuseppe Matarazzo) qui fait partie de la distribution. Ce sont les mêmes données que celles du package pst-map2d.

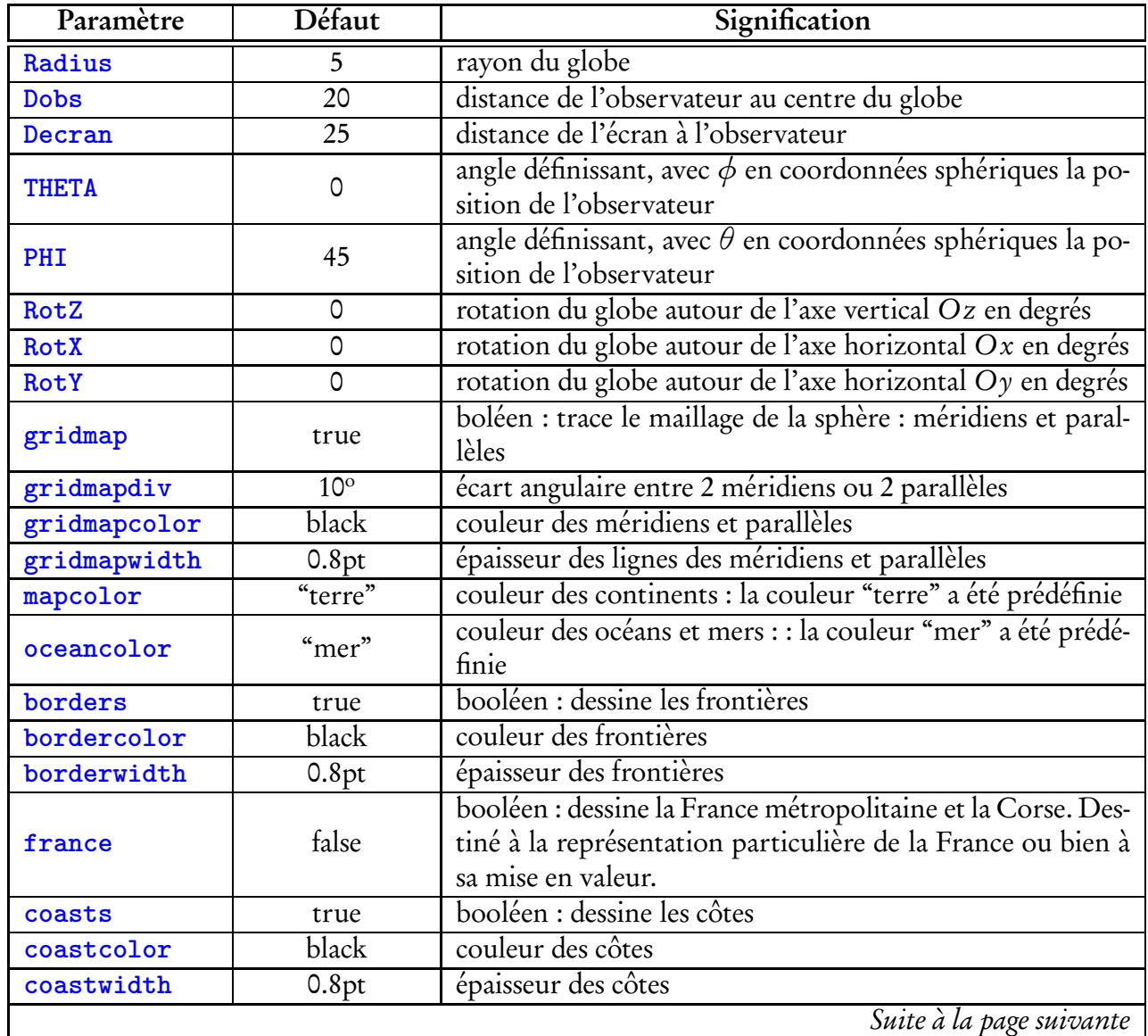

### <span id="page-1-1"></span>2 Les paramètres

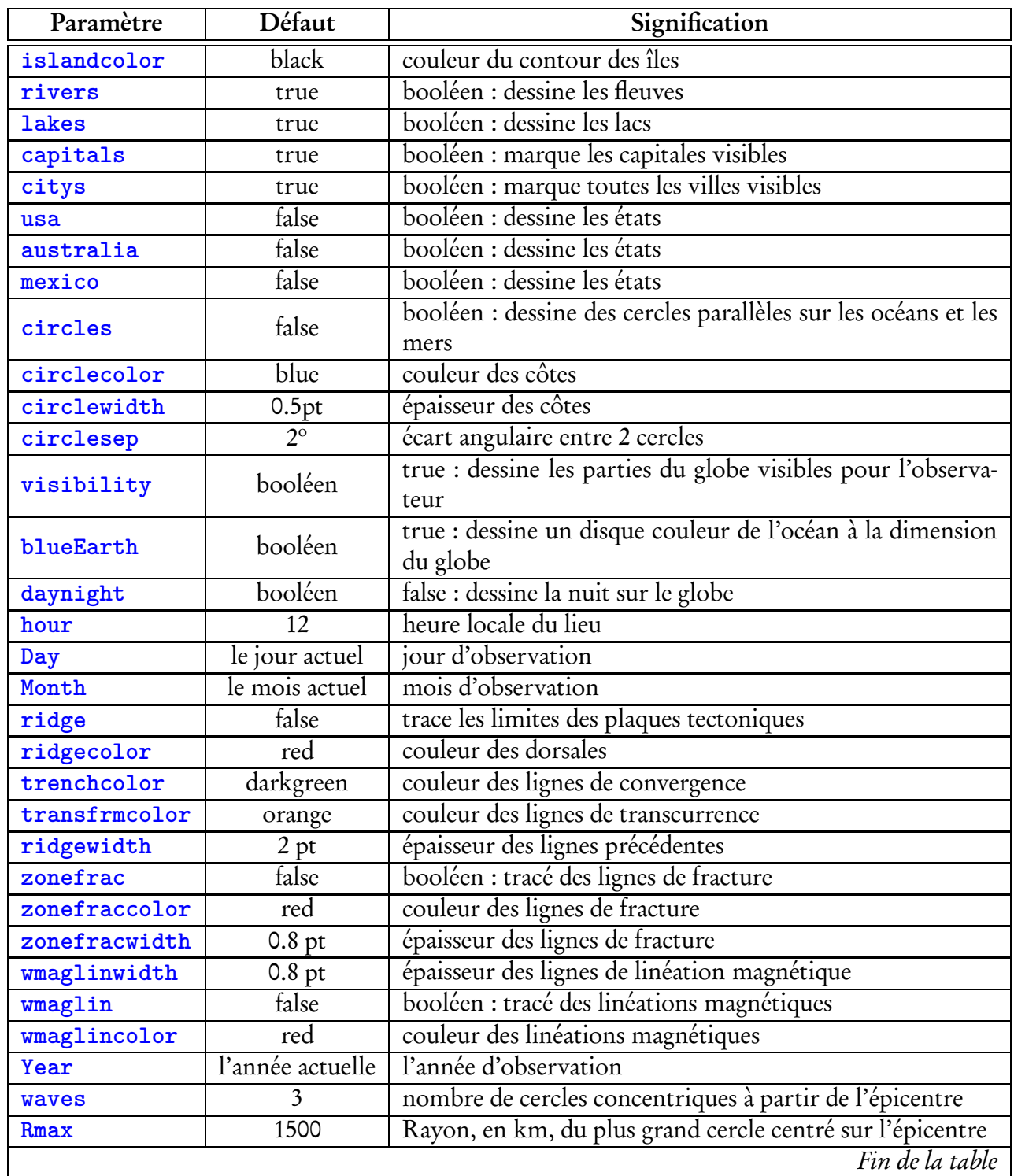

### <span id="page-2-0"></span>3 La représentation du globe

La représentation du globe est centrée sur Paris avec les paramètres

```
\psset{PHI=48.85,THETA=2.32}.
```
Un effet de moirage apparaît du aux cercles concentriques tracés sur la sphère. Différentes options de couleur sont testées avec cet exemple.

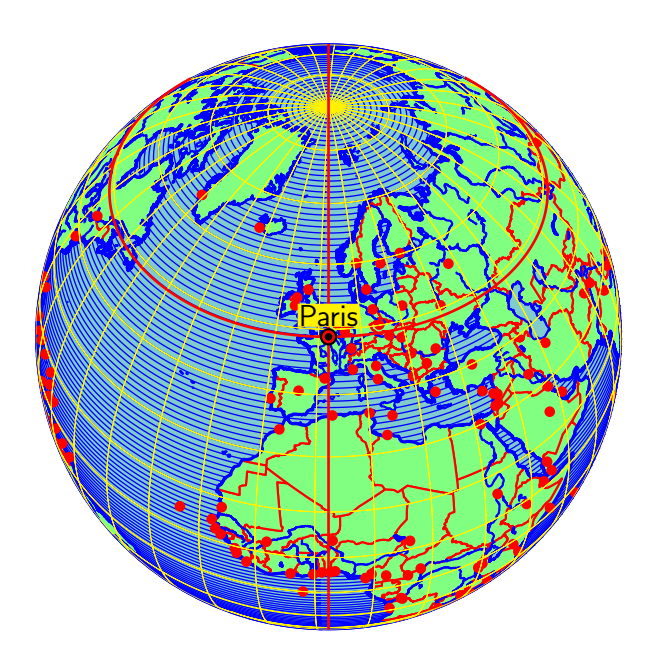

 $\begin{equation}$  \begin{pspicture}(-4,-4)(4,4) \psset{PHI=48.85,THETA=2.32,Decran=15} \WorldMapThreeD[gridmapcolor=yellow, circlesep=1,mapcolor=green!50,bordercolor =red, coastwidth=1.2pt,capitals, islandcolor=blue,coastcolor =blue,coasts] \psmeridien{2.32}  $\psparalle1{48.85}$  $\max_{1} (2.32, 48.85)$ {Paris} \end{pspicture}

### <span id="page-3-0"></span>4 Effet de transparence et rotations

La transparence(resp. opacité) du globe se règle avec le paramètre opacity. Si l'on souhaite combiner les rotations celles-ci s'effectuent, pour des raisons spécifiques à ce package, dans l'ordre suivant RotZ, RotX, RotY.

Rappelons que les effets de transparence ne sont possibles qu'avec le fichier pdf, celui-ci sera obtenu avec la séquence de commandes : EFX->dvips->ps2pdf.

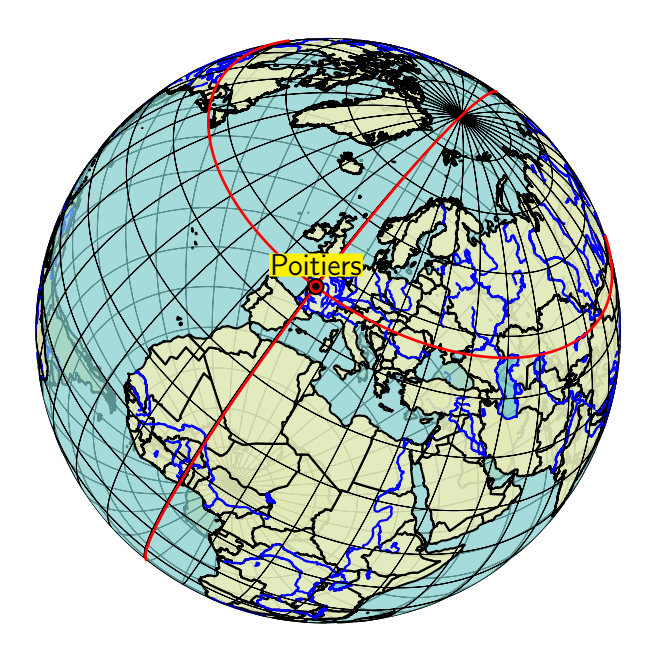

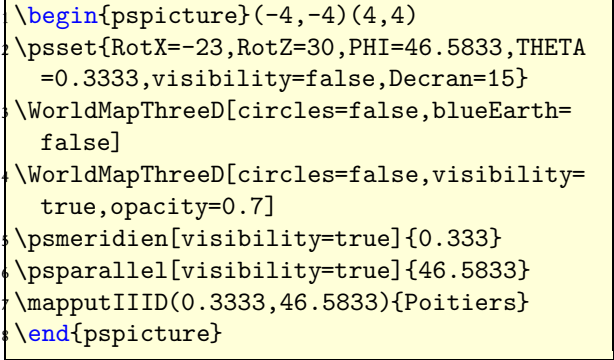

### <span id="page-4-0"></span>5 Mise en valeur du territoire français

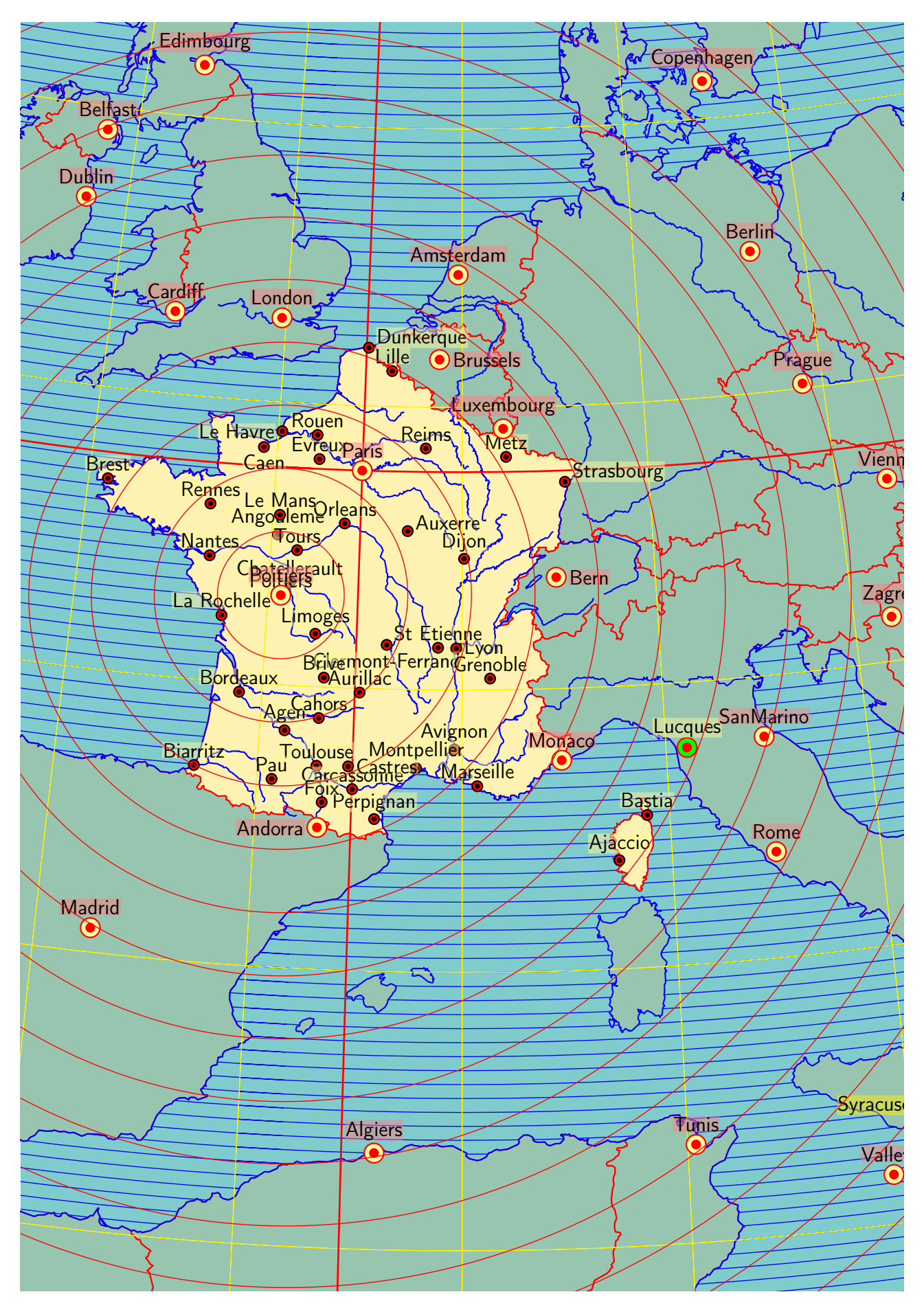

### <span id="page-5-1"></span><span id="page-5-0"></span>6 Les macros

#### 6.1 La commande \pnodeMapIIID

Une commande créée à cet effet permet de placer en un point du globe, défini par sa longitude et sa latitude, une ville, un lieu, un symbole ou une annotation quelconque. Cette commande qui utilise le package pst-node est la suivante :

```
\pnodeMapIIID(longitude,latitude){nom}
```
longitude et latitude sont en degrés, le nom attribué au nœud ne doit pas contenir de lettre accentuée.

#### <span id="page-5-2"></span>6.2 La commande \mapputIIID

La commande \mapputIIID(0.100000,49.483333){Le Havre} est identique à la suite de commandes :

- \pnodeMapIIID(0.100000,49.483333){LeHavre}
- \psdot[linecolor=red,dotsize=2mm](LeHavre)
- \uput[u](LeHavre){\psframebox\*[fillstyle=solid,

```
fillcolor=yellow,framesep=0]{\textsf{Le Havre}}}
```
D'une façon générale elle s'écrit :

\mapputIIID[angle](longitude,lattitude)[node name]{node label}[country]

Ce qui est entre crochets est facultatif. Par défaut l'angle de positionnement vaut 90°. Les paramètres avec les valeurs par défaut sont les suivants :

```
\newpsstyle{psNodeMapStyle}{fillstyle=solid,fillcolor=red}
\newpsstyle{NodeLabelStyle}{fillstyle=solid,fillcolor=yellow,
           framesep=0,linestyle=none}
nodeWidth=1 mm
```
#### <span id="page-5-3"></span>6.3 La commande \psmeridien

\psmeridien[options]{longitude}

Elle permet de tracer la partir visible du méridien défini par sa longitude en degrés.

#### <span id="page-5-4"></span>6.4 La commande \psparallel

```
\psparallel[options]{latitude}
```
Elle permet de tracer la partir visible du cercle parallèle à l'équateur défini par sa latitude en degrés.

## <span id="page-5-5"></span>7 Le globe tellure

Le globe tellure est décrit dans le document Globe tellure original.pdf. La macro qui lui est associée est la suivante :

```
\def\psGlobeTellure{\pst@object{psGlobeTellure}}
\def\psGlobeTellure@i(#1,#2)#3{% longitude, latitude et nom de la ville
  \begin@SpecialObj%
   \pnode(!/ux 0 def /uy 90 #2 sub sin def /uz 90 #2 sub cos def 0 0){ttt}%
```

```
\psset{PHI=0,THETA=0}%
{\psset{RotX=#2 90 sub,RotZ=90 #1 add}}\WorldMapThreeD[style=\psk@styleGlobe,daynight=false]%
\mapputIIID(#1,#2){#3}}%
\WorldMapThreeD[style=\psk@styleNight,daynight=true,circles=false,
         blueEarth=false,
         borders=false,islands=false,
         rivers=false,lakes=false,
         gridmap=false,latitudeParallel=#2]%
\psframe*(-3,-6.5)(3,-5.5)
\rput(! 0 \psk@TroisD@Radius\space neg -1 add){%
\white%
\psk@WorldMap@hour h le \psk@WorldMap@J/\psk@WorldMap@M/\psk@WorldMap@A}
\end@SpecialObj%
\ignorespaces}%
```
Les deux styles associés à la partie éclairée et à la partie dans l'ombre sont :

```
\newpsstyle{Globe}{circles=true}
\newpsstyle{night}{fillstyle=solid,fillcolor=black,opacity=0.8}
```
et sont modifiables grâce aux deux options : [styleGlobe=Globe] et [styleNight=night] qui sont les styles par défaut.

Elle s'utilise simplement, mais elle n'est valable que pour les villes de l'hémisphère nord :

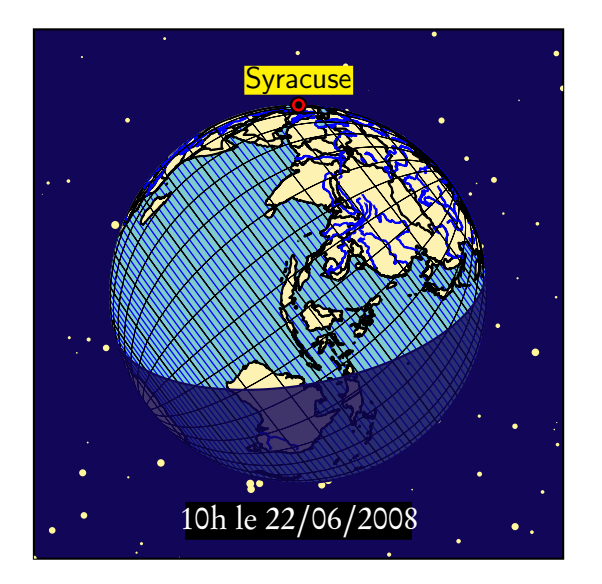

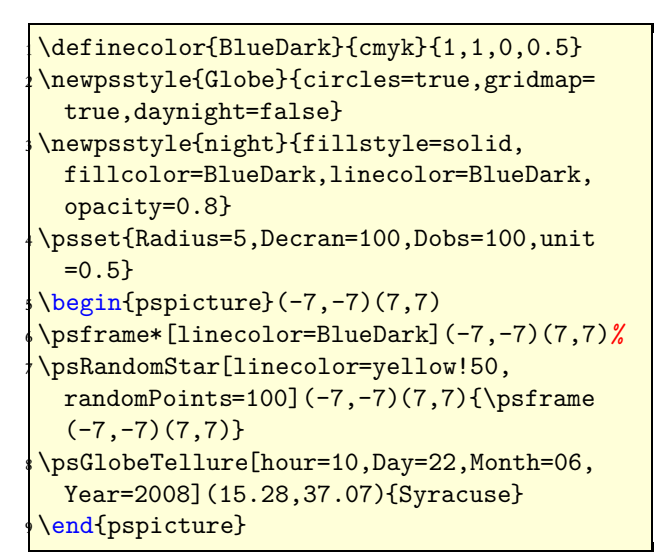

Elle comprend en options, l'heure locale, le jour, le mois et l'année et en argument les coordonnées géographiques de la ville ainsi que son nom.

La commande \psRandomStar(-7,-7)(7,7){\psframe(-7,-7)(7,7)} a été empruntée au package pstricks-add et permet de dessiner des étoiles dont la position et la taille sont aléatoires. Par rapport à la commande de pstricks-add, il y a en plus l'option [sizeStar=1.5pt] qui permet de fixer la taille maximale des étoiles. La package pstricks-add doit être chargé en préambule avant 'pst-map3d'.

```
\newdimen\pssizeStar
\def\psset@sizeStar#1{\pssetlength\pssizeStar{#1}}
\psset@sizeStar{1.5pt}
```

```
%% adapté de \psRandom du package pstricks-add
%% pour rendre aléatoire la taille des étoiles
\def\psRandomStar{\pst@object{psRandomStar}}%
\def\psRandomStar@i{%
    \@ifnextchar({\psRandomStar@ii}{\psRandomStar@iii(0,0)(1,1)}}
\def\psRandomStar@ii(#1){%
    \@ifnextchar({\psRandomStar@iii(#1)}{\psRandomStar@iii(0,0)(#1)}}
\def\psRandomStar@iii(#1)(#2)#3{%
  \def\pst@tempA{#3}%
  \ifx\pst@tempA\pst@empty\psclip{\psframe(#2)}\else\psclip{#3}\fi
  \pst@getcoor{#1}\pst@tempA
  \pst@getcoor{#2}\pst@tempB
  \begin@SpecialObj
  \addto@pscode{
    \pst@tempA\space /yMin exch def
    /xMin exch def
    \pst@tempB\space /yMax exch def
    /xMax exch def
    /dy yMax yMin sub def
    /dx xMax xMin sub def
    rrand srand % initializes the random generator
    /getRandReal { rand 2147483647 div } def
     \psk@randomPoints {
    /DS \pst@number\pssizeStar\space getRandReal mul def
    \@nameuse{psds@\psk@dotstyle}
     \ifPst@color getRandReal 1 1 sethsbcolor \fi
     getRandReal dx mul xMin add
     getRandReal dy mul yMin add
     Dot
     \ifx\psk@fillstyle\psfs@solid fill \fi stroke
    } repeat
  }%
  \end@SpecialObj
  \endpsclip
  \ignorespaces
}
\makeatother
```
#### <span id="page-7-0"></span>8 Les épicentres

La commande suivante :

```
\psepicenter[circlecolor=red,waves=4,Rmax=2000](95.98,3.30){Sumatra}
```
tracera l'épicentre du séisme qui eut lieu sur la côte occidentale du nord de Sumatra le 26 décembre 2004, les coordonnées géographiques sont indiquées entre les parenthèses : (longitude, latitude), la nom de la ville ou de la région entre accolades. Les paramètres optionnels concernent la couleur des cercles concentriques, leur nombre et le rayon maximum en km de l'onde, l'épaisseur se règle avec [circlewidth=2pt].

Il y a de très nombreux renseignements sur les séismes sur le site : [http://earthquake.usgs.gov/eqcenter/eqarchives/year/magnitude8\\_1900\\_date.php](http://earthquake.usgs.gov/eqcenter/eqarchives/year/magnitude8_1900_date.php)

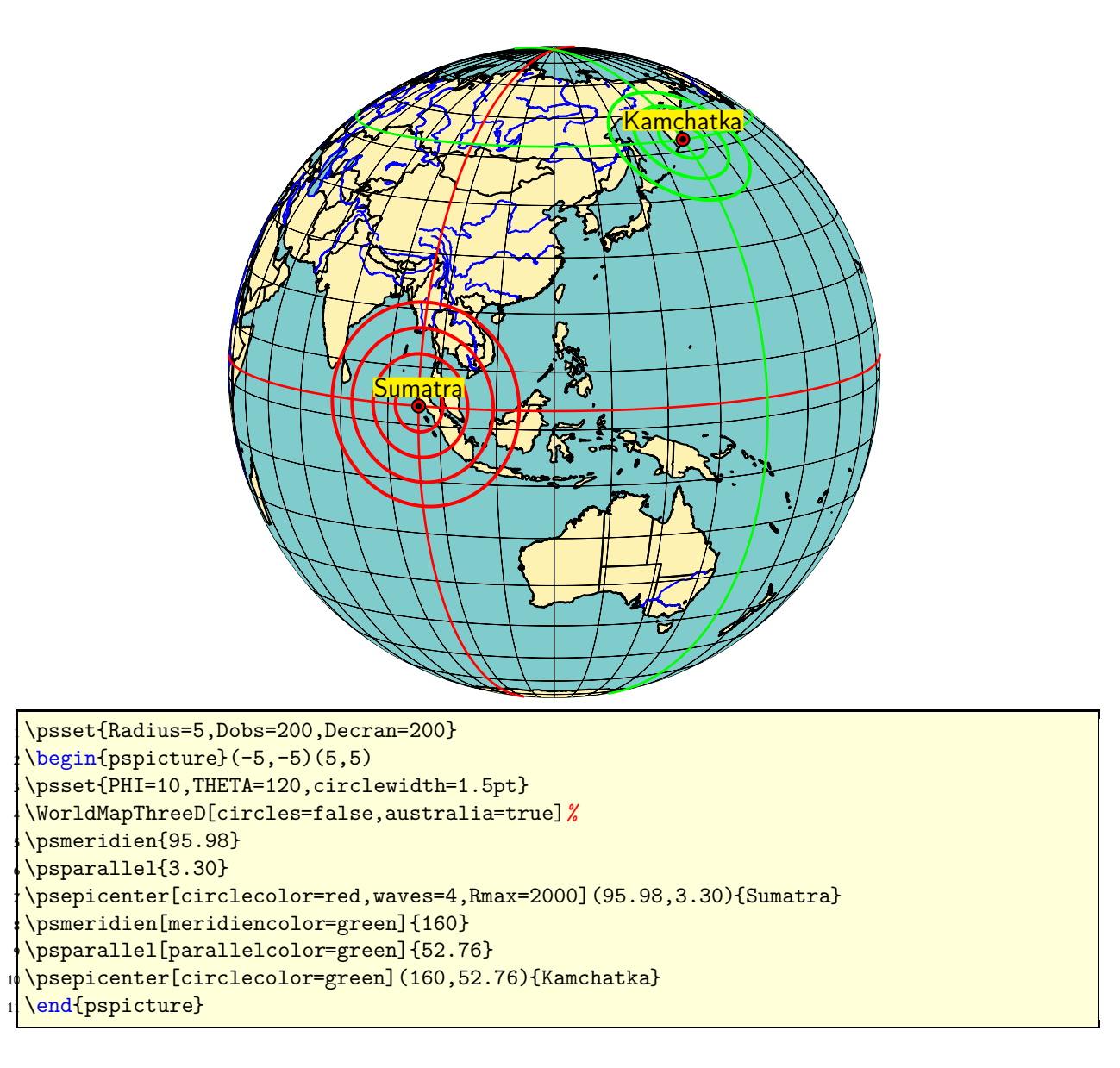

### <span id="page-8-0"></span>9 Les plaques tectoniques

Elles se tracent avec l'option ridge. Les différents types se distinguent par des couleurs différentes (paramétrables : voir la partie correspondant aux paramètres).

Les données relatives aux plaques ont été obtenues sur le site :

<http://www.ig.utexas.edu/research/projects/plates/>

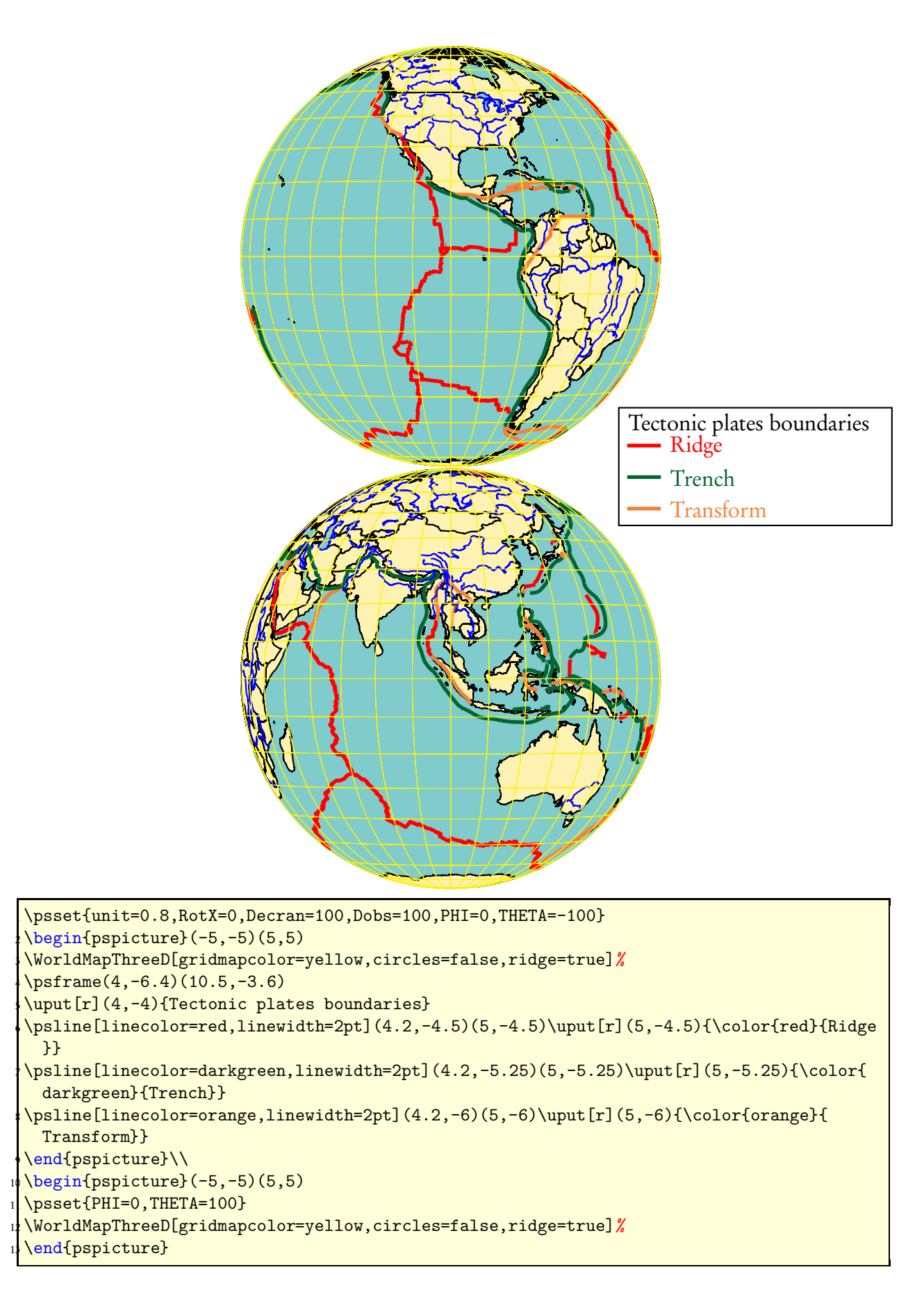

### <span id="page-9-0"></span>10 Les zones de fracture et les linéations magnétiques

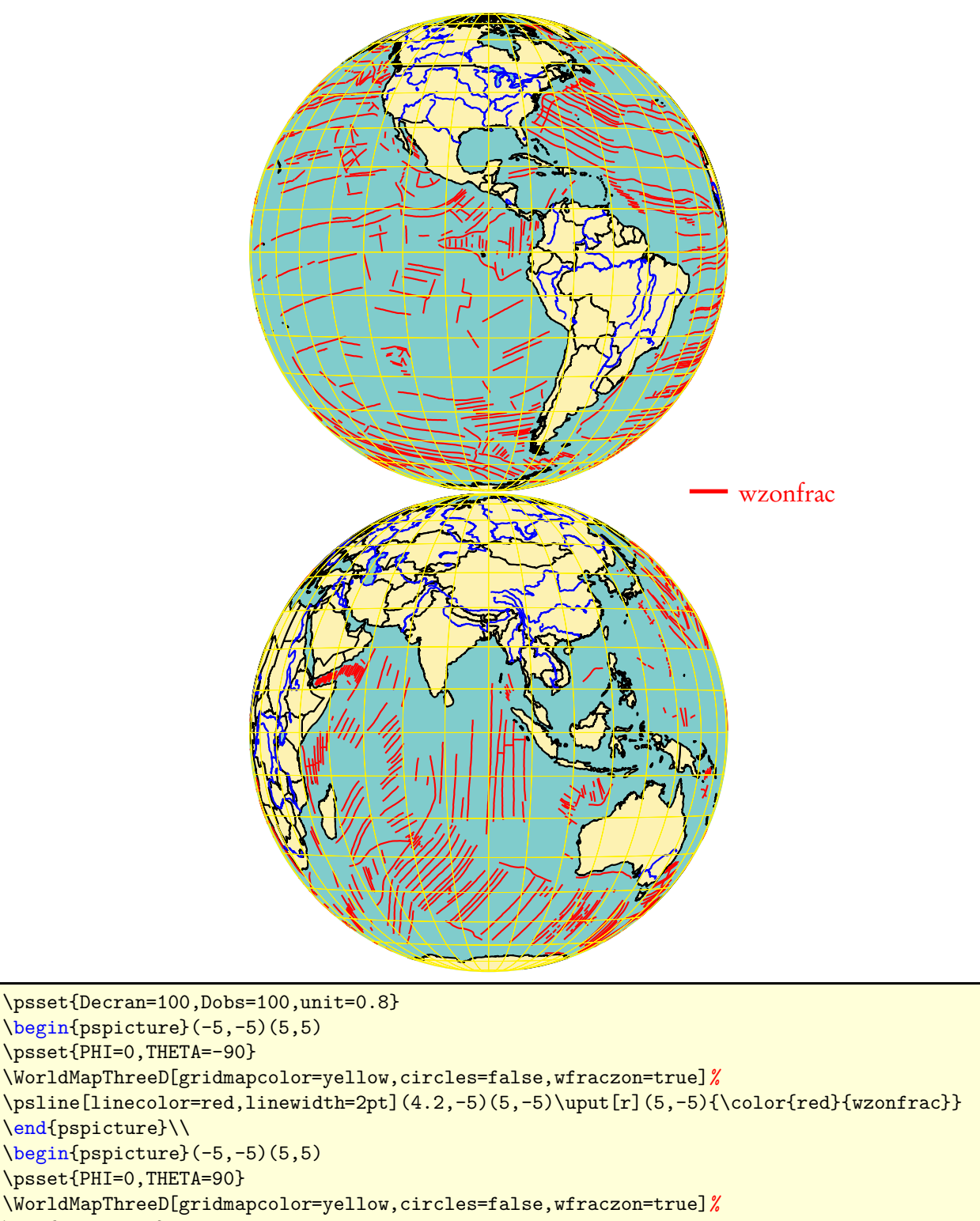

\end{pspicture}

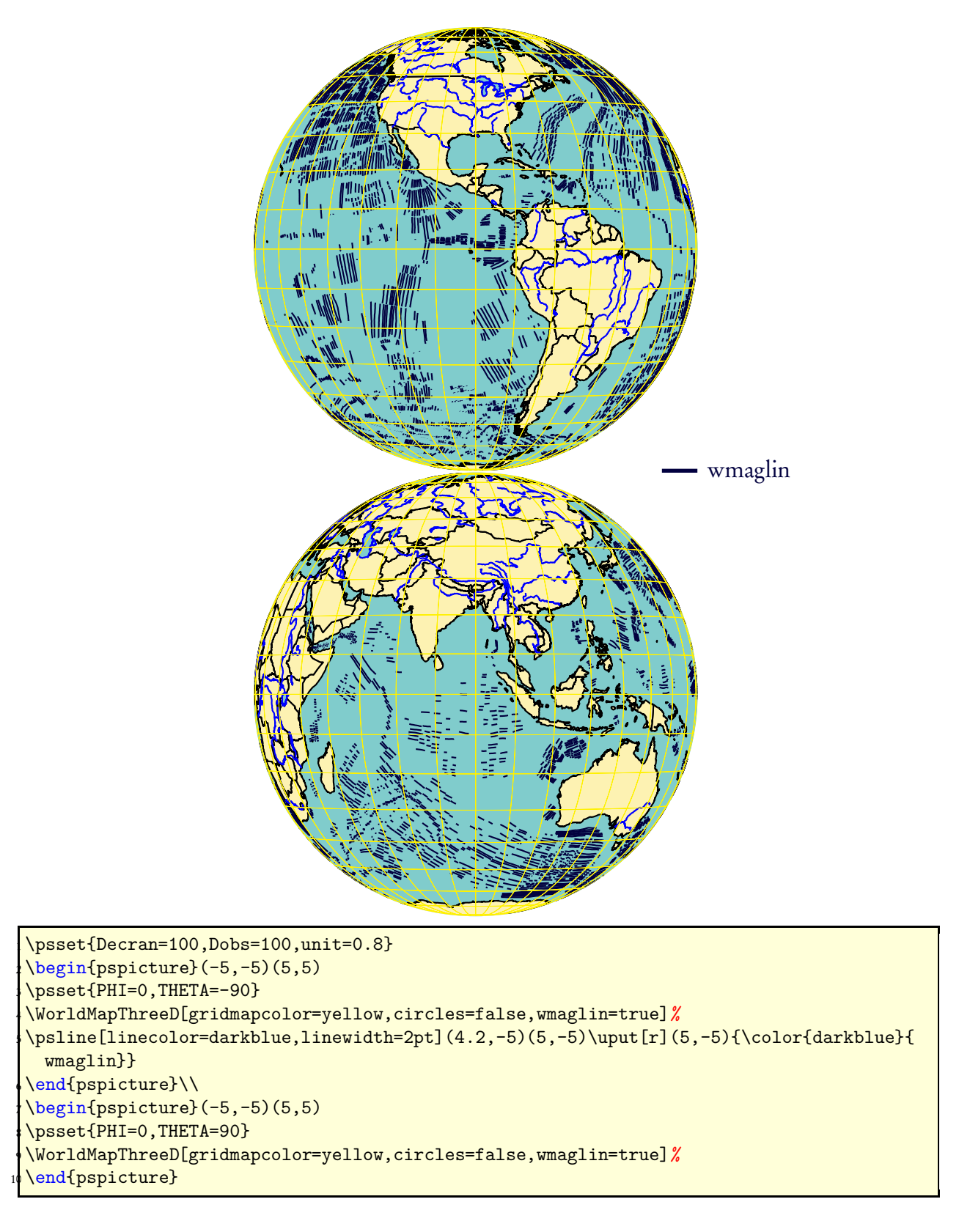

### <span id="page-11-0"></span>11 Quelques liens

Le développement du package : <http://syracuse-dev.org/mpst-globe> <http://melusine.eu.org/syracuse/pstricks/pst-solides3d/>

Pour les données sur les plaques tectoniques, les volcans, les linéations magnétiques et le zones de fracture :

```
http://www.versamap.com/webdoc03.htm
```
### Références

- [1] Hendri Adriaens. xkeyval package. <CTAN:/macros/latex/contrib/xkeyval>, 2004.
- [2] Denis Girou. Présentation de PSTricks. Cahier GUTenberg, 16 :21–70, April 1994.
- [3] Michel Goosens, Frank Mittelbach, Sebastian Rahtz, Denis Roegel, and Herbert Voß. The ETEX Graphics Companion. Addison-Wesley Publishing Company, Reading, Mass., 2007.
- [4] Alan Hoenig. TEX Unbound:  $\cancel{E}$ TEX & TEX Strategies, Fonts, Graphics, and More. Oxford University Press, London, 1998.
- [5] Laura E. Jackson and Herbert Voß. Die plot-funktionen von pst-plot. *Die TrXnische* Komödie, 2/02 :27–34, June 2002.
- [6] Nikolai G. Kollock. PostScript richtig eingesetzt : vom Konzept zum praktischen Einsatz. IWT, Vaterstetten, 1989.
- [7] Frank Mittelbach and Michel Goosens et al. The ETEX Companion. Addison-Wesley Publishing Company, Boston, second edition, 2004.
- [8] Frank Mittelbach and Michel Goosens et al. Der ETFX Begleiter. Pearson Education, München, zweite edition, 2005.
- [9] Herbert Voß. Chaos und Fraktale selbst programmieren : von Mandelbrotmengen über Farbmanipulationen zur perfekten Darstellung. Franzis Verlag, Poing, 1994.
- [10] Herbert Voß. Die mathematischen Funktionen von PostScript. Die TFXnische Komödie, 1/02, March 2002.
- [11] Herbert Voß. *ETEX in Naturwissenschaften & Mathematik*. Franzis Verlag, München, first edition, 2006.
- [12] Herbert Voß. PSTricks Grafik für TFX und ETFX. DANTE Lehmanns, Heidelberg/Hamburg, forth edition, 2007.
- [13] Timothy Van Zandt. PSTricks *PostScript* macros for generic TEX. <http://www.tug.org/application/PSTricks>, 1993.
- [14] Timothy Van Zandt. *multido.tex a loop macro, that supports fixed-point addition*. <CTAN:/graphics/pstricks/generic/multido.tex>, 1997.
- [15] Timothy Van Zandt. *pst-plot* : Plotting two dimensional functions and data. <CTAN:graphics/pstricks/generic/pst-plot.tex>, 1999.
- [16] Timothy Van Zandt and Denis Girou. Inside PSTricks. TUGboat, 15 :239–246, September 1994.